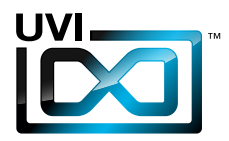

# ENERGY

## Soundbank Manual Version 1.0

EN 160307

UVI.NET

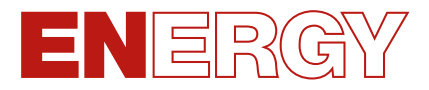

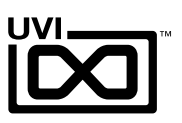

## End-User License Agreement (EULA) ,,,,,,,,,,,,,,,,,,,,,,,,,,,,,,,,,,,,,

### **Do not use this product until the following license agreement is understood and accepted. By using this product, or allowing anyone else to do so, you are accepting this agreement.**

This End-User License Agreement (EULA) represents the contractual conditions between you, the Licensee, and UVI, located 159 rue Amelot, 75011 Paris - France for the use of software, documentation and other materials created by UVI.

You should not register, install or use UVI Products until the following license agreement is understood and accepted.

By using UVI Products, or allowing anyone else to do so, you are accepting this agreement.

#### **A- License Grant**

1. UVI grants to you, subject to the following terms and conditions, the non-exclusive right to use each authorized copy of the Product.

2. UVI Product license are granted only to a single user. You may use this product on up to three separate computers or iLok Dongles, which shall be owned and used by you exclusively.

3. Renting or lending the licensed Software to a third party is expressly forbidden.

4. Except if otherwise stated within this EULA, Licensee may resell the software to a third party or transfer the software permanently. Request may be done using the 'Transfer License' feature in your iLok account, subject to a \$25 fee per-license (\$50 maximum) by Pace. The serial number of the Product will be transferred to the third party by UVI, and Licensee's original registration will be deleted.

5. Resale or ownership transfer of individual products obtained in a bundle, or those used to upgrade or cross-grade to other products are not allowed.

6. UVI allows you to use any of the sounds and samples in the products you've purchased for commercial recordings without paying any additional license fees or providing source attribution to UVI.

7. This license expressly forbids resale or other distribution of the sounds and software included in the Product or their derivatives, either as they exist on disc, reformatted for use in another digital sampler, or mixed, combined, filtered, resynthesized or otherwise edited, for use as sounds, multi-sounds, samples, multi-samples, wavetables, programs or patches in a sampler, microchip or any hardware or software sample playback device. You cannot sell the Product content or give it away for use by others in their sampling or sample playback devices.

8. In the event UVI terminates this agreement due to your breach, you agree to return the original and all other copies of the software and documentation to UVI.

9. UVI reserves all rights not expressly granted to herein.

#### **B- License Activation**

1. In order to use UVI Products it is required that you authorize them by registering your Serial Number on uvi.net/register, have a free iLok account (not necessarily a dongle) and install the free iLok License Manager (done automatically by UVI Workstation and Falcon installers). It is impossible to use UVI Products if they are not registered and authorized.

2. During authorization you will need to enter your name, email address and postal address which will be stored in the UVI database. UVI uses a secure SSL connection with 128-bit-encryption that meets current security standards to transmit your data over the web. For further information about UVI's handling of personal data please see: https://www.uvi.net/privacy-policy

3. The UVI Product license allows up to 3 simultaneous activations on any combination of iLok dongles and computers. Activations can be moved between devices at anytime through the iLok License Manager.

#### **C- Protection of Software**

You agree to take all reasonable steps to protect the Product and any accompanying documentation from unauthorized copying or use. You agree not to modify the Product to circumvent any method or means adopted or implemented by UVI to protect against or discourage the unlicensed use or copying of the Product.

#### **D- Ownership**

Ownership of, and title to, the enclosed digitally recorded sounds (including any copies) are held by UVI. Copies are provided to you only to enable you to exercise your rights under the license.

#### **E- Term**

This agreement is effective from the date you open this package, and will remain in full force until termination. This agreement will terminate if you break any of the terms or conditions of this agreement. Upon termination you agree to return to UVI all copies of this product and accompanying documentation and destroy any other copies made.

#### **F- Restrictions**

Except as expressly authorized in this agreement, you may not rent, lease, sub-license, distribute, copy, reproduce, display, modify or timeshare the enclosed Product or documentation.

#### **G- NFR Serials and Free Products**

UVI Products serial numbers labeled as "NFR" (Not For Resale) shall only be used for demonstration, testing and evaluation purposes. NFR Products may not be used for commercial purposes, and may not be resold or transferred. They are not eligible for license recovery and are exempt from update, upgrade or crossgrade offers, and cannot be purchased with or exchanged for vouchers. Furthermore, as an owner of an NFR Product, you are not entitled to promotions available for the commercial version of the Product.

#### **H- No Support Obligation**

UVI will make its best effort to support you in the event of technical difficulty with a UVI Product. However, UVI is not obligated to furnish or make available to you any additional information, software, technical information, know-how, or support.

#### **I- Specifications and System Requirements**

All technical specifications of UVI Products provided are intended to be estimates or approximations. Due to numerous variables no guarantees of compatibility or performance can be made. All such specifications shall be in writing. End-User is solely responsible for, prior to purchase, ensuring that End-User's devices are compatible and meet the system requirements for UVI Products, and that the applicable UVI Products meet End-User's requirements.

This EULA is governed by the laws of France.

©2017 UVI. All rights reserved. All trademarks are the property of their respective owners.

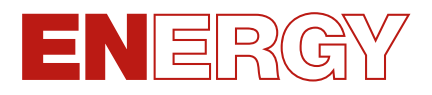

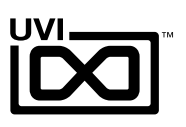

## Table of Contents

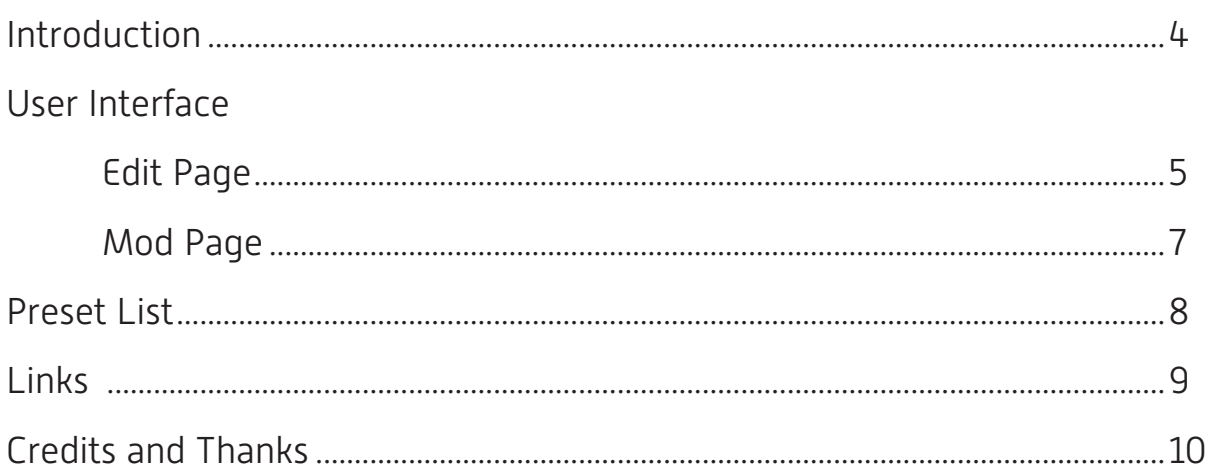

<span id="page-3-0"></span>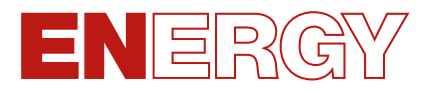

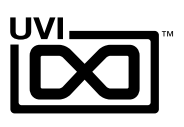

## Introduction

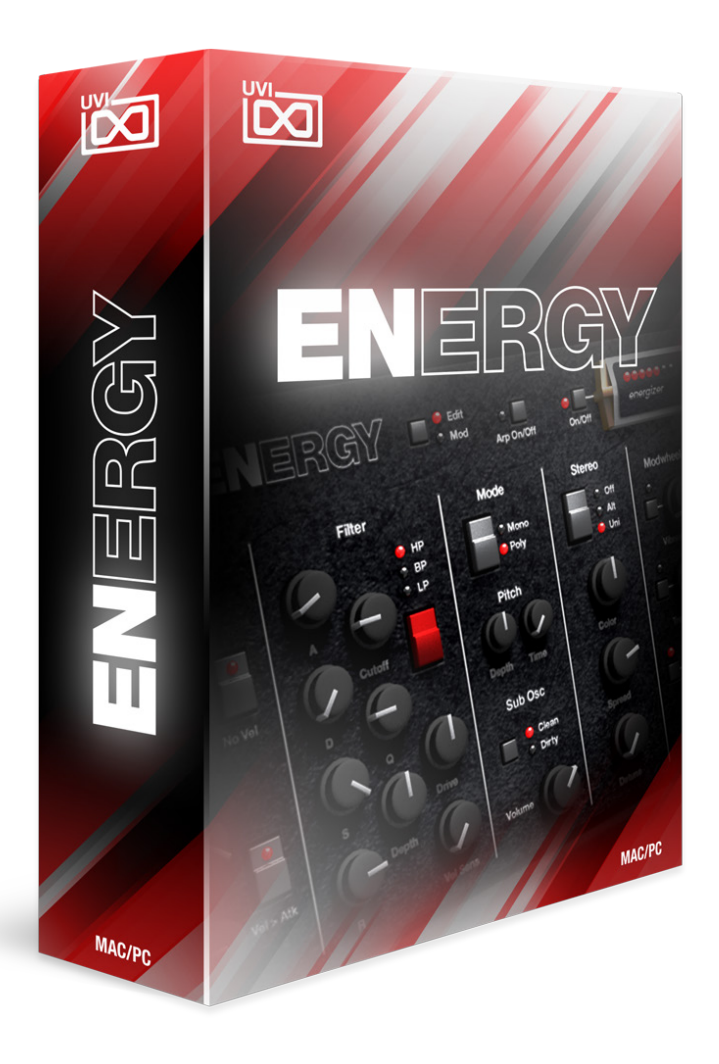

### ENERGY **32-Oscillator Additive Future Synth**

ENERGY is the product of a unique and extremely rare additive synthesizer from the early 80's, the Digital Keyboards Synergy. Released in 1982, the DK Synergy was based on an extremely sophisticated additive engine for the time, derived from the nearly \$30,000 Crumar GDS (General Development System) and famously used by Wendy Carlos on the original TRON soundtrack. In fact many of the Synergy's presets were crafted by Carlos herself, who is noted to still use the synth to this day. The Synergy had a short commercial run over 3 years, seeing less than 1,000 units produced as it was ultimately obscured by Yamaha's runaway success with the far cheaper DX7. Actual production numbers are thought to be less than 700 units with very few of those surviving the last 30 years—making it an exceptionally rare instrument.

Rarity, prestigious lineage and pop-culture influence of the Synergy are only part of the intrigue. The Synergy was a conflicted instrument by design, especially for the time of its release. It offered an outrageous 32-oscillator sound engine with dual 16-stage loopable envelopes and a velocity sensitive 74-note keyboard. At the same time it was built with extremely prohibitive editing functionality, to the point of making it appear as more of a preset player than its control laden contemporaries. While programming the Synergy was far from an intuitive process it was indeed possible, and the results were truly stunning, both then and now.

ENERGY offers a thorough and authentic sampling of the DK Synergy's output, covering the gamut of timbres and thoroughly exploiting its capable sound engine. From FM-styled leads and keyboard sounds to evolving pads, bass and arpeggios, ENERGY provides a decidedly complex and unique tonal quality that sounds simultaneously vintage and futuristic.

With ENERGY you can explore a wide range of presets or sculpt raw waveforms into your own custom patches through an intuitive and easy to use user interface, all with the rock-solid stability and outstanding performance of the UVI Engine™.

Previously exclusive to the Vintage Legends bundle ENERGY is now available separately, delivering an undeniable hardware signature and the pristine sound quality UVI is known for at an incredible price.

#### Minimum System Requirements

- UVI Workstation 2.5.12+ or Falcon 1.0+
- 1GB of disk space

For more information on the installation process, please refer to the document: [Soundbank Installation Guide](http://www.uvi.net/installing_uvi_soundbanks_en.pdf)

<span id="page-4-0"></span>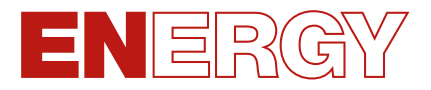

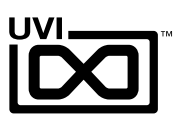

## User Interface - Edit Page

,,,,,,,,,,,,

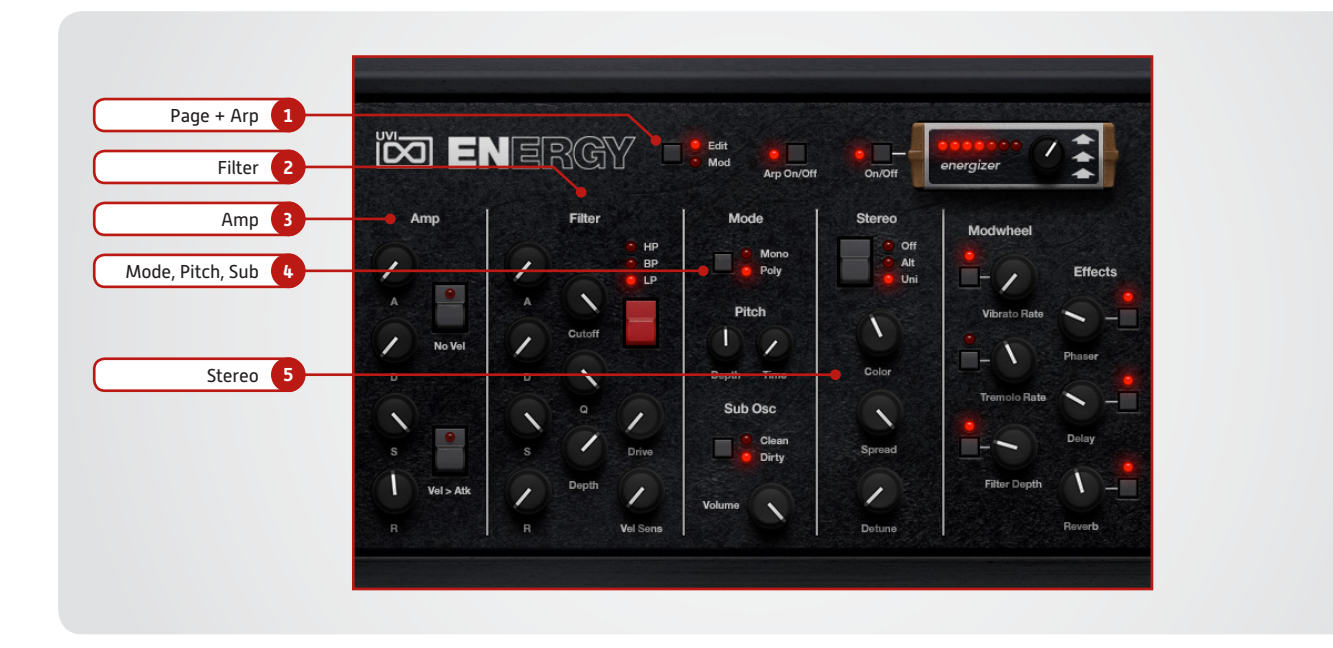

The UI is divided into two pages; [Edit] and [Mod]. Main controls such as amp, filter, stereo, pitch and effects are available on the [Edit] page. Clicking the [Mod] button at the top of the interface reveals the second page of controls, where you can access the LFO and Step Modulator. Presets are accessible directly through the browser in UVI Workstation/Falcon.

- **1 Page + Arp**
- **» Edit**
- Sets the UI to the Edit page **» Mod**
	- Sets the UI to the Mod page
- **» Arp** Toggle built-in arpeggiator on/off

### **2 Filter**

**» ADSR**

Typical envelope controls for the filter

- **» Cutoff Freq** Filter cutoff frequency
- **» Q** Set the filter bandwidth
- **» Depth** Set the depth of the filters EG
- **» Filter Type**
	- Multimode filter can be set to low-pass (LP), band-pass (BP), or high-pass [HP]

**» Drive**

Set the filters drive amount

- **» Vel Sens** Adjust the filter velocity sensitivity
- **3 Amp**
- **» ADSR**

Typical envelope controls for the amp **» Vel Sens**

- Adjust the amp velocity sensistivity **» Vel > Atk**
	- Remaps Attack to Note Velocity

#### **4 Mode, Pitch, Sub**

- **» Pitch : Mono/Poly** Switch between Mono and Poly mode **» Pitch : Depth**
- Sets the depth of portamento [Poly]
- **» Pitch : Time** Sets the glide time for both modes
- **» Sub Osc : Clean/Dirty** Switch between clean and distorted sine
- **» Sub Osc : Volume** Adjust mix amount
- **5 Stereo**

- **» Mode Alt** Stereo position alternates L/R every note, width controlled by [SPREAD]
- **» Mode Uni** Layers multiple samples and augments them for increased stereo presence, modify with [COLOR] and [DETUNE]
- **» Color** Utilizes neighboring samples
- **» Spread** Sets the stereo width [ALT] [UNI]
- **» Detune** Detunes the unison layers [UNI]

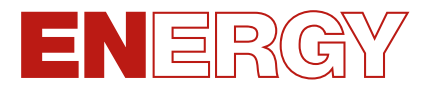

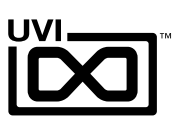

## User Interface - Edit Page [continued]

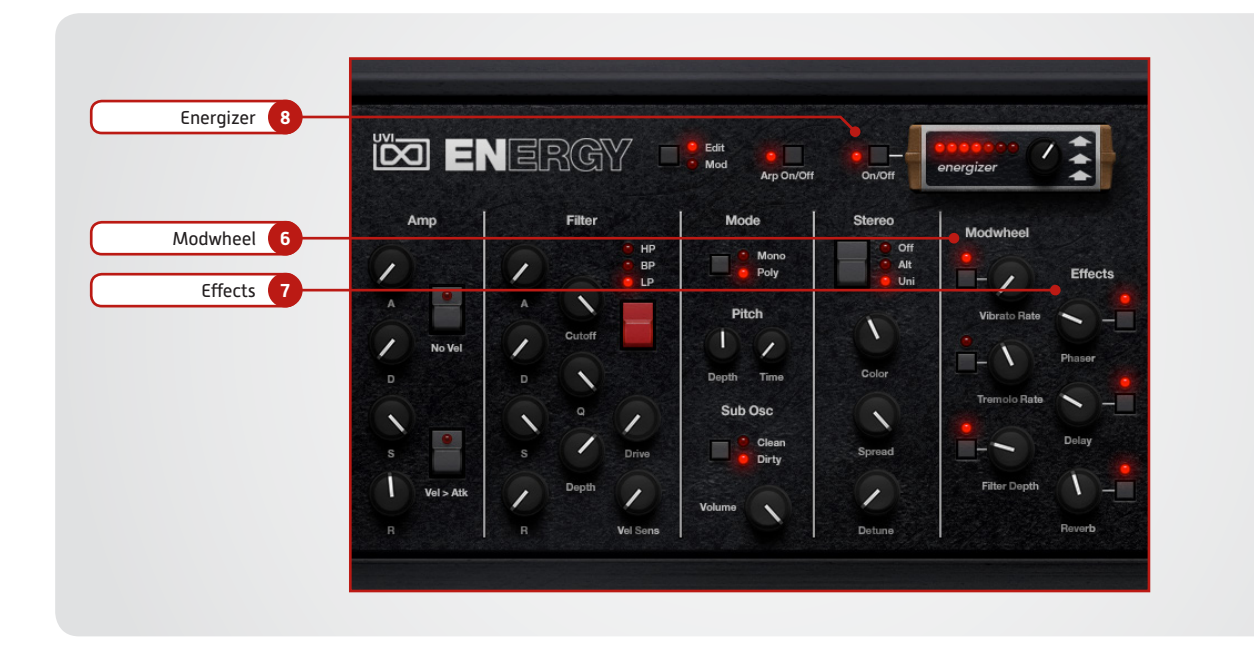

**6 Modwheel**

This section provides a quick way to map common controls to your MIDI keyboards modwheel

- **» Vibrato Rate** Speed of the vibrato (free)
- **» Tremolo Rate** Speed of the tremolo (sync)

## **» Filter Depth**

Filter resonance depth

### **7 Effects**

- **» Phaser**
- Adjust effect mix amount **» Delay**
	- Adjust effect mix amount
- **» Reverb** Adjust effect mix amount

### **8 Energizer**

- **» On/Off**
- **» Effect Amount**

<span id="page-6-0"></span>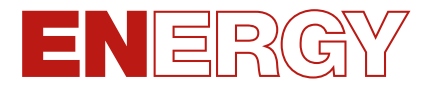

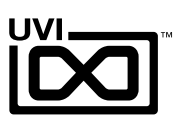

## User Interface - Mod Page

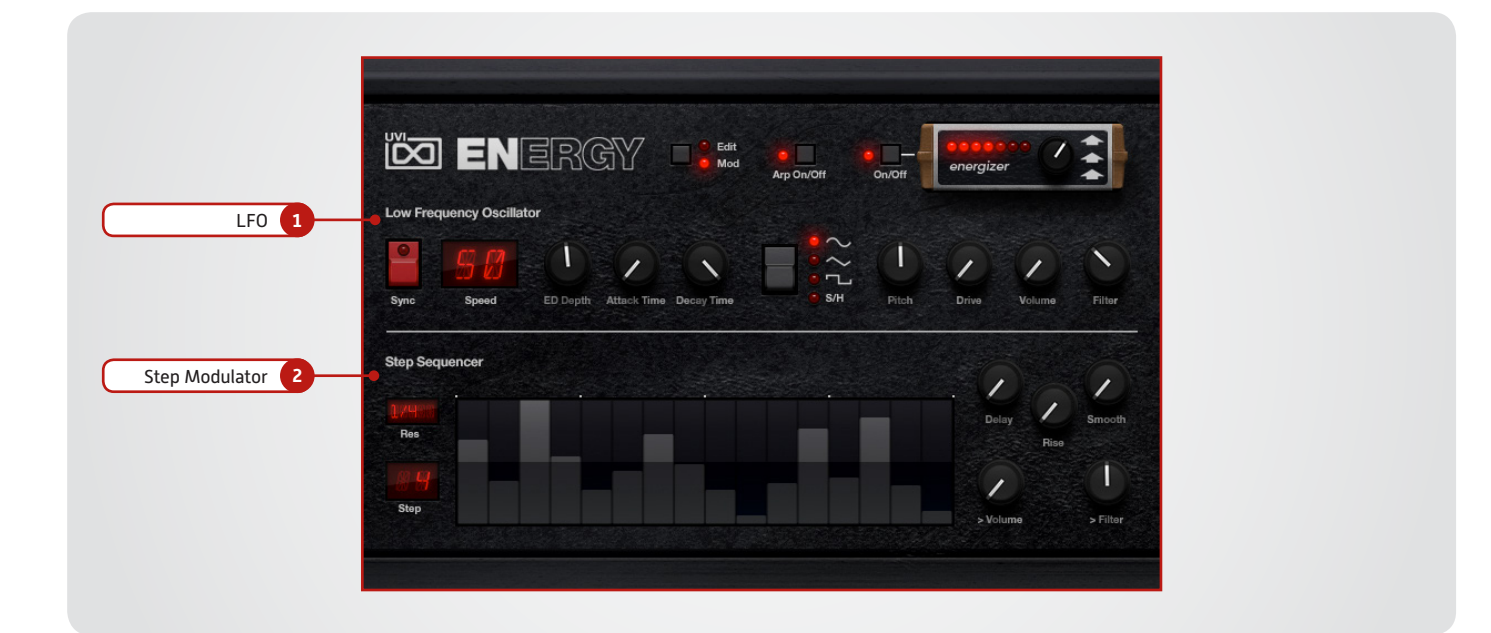

- **1 LFO**
- **» Sync**

Toggle LFO sync to host tempo

**» Speed**

Set the LFO speed

- **» EG Depth** Set the depth of the LFO envelope
- **» Attack** Set the LFO envelope attack time
- **» Decay** Set the LFO envelope decay time
- **» Shape** Select the LFO waveform: Sine, Square, Triangle or Sample & Hold (random)

**» > Pitch**

Set the pitch modulation amount

- **» > Drive** Set the drive modulation amount
- **» > Volume** Set the volume modulation amount
- **» > Filter**

Set the filter modulation amount

### **2 Step Modulator**

- **» Res**
	- Set the step speed/resolution
- **» Steps** Set the number of steps to playback **» Step Value**

Set the per-step value (draw with mouse, double-click to enter explicit values)

- **» Delay** Set the initial delay time
- **» Rise** Set the time to activate smooth
- **» Smooth** Interpolates sub-step values for a smooth modulation
- **» > Volume** Set the volume modulation amount
- **» > Filter** Set the filter modulation amount

### **Saving Presets**

**» UVI Workstation**

- 1. Click the [Multimode] button in the main toolbar
- 2. Click the [Wrench] icon
- 3. Select 'Save Multi'
- **» Falcon**

1. Click the [Wrench] icon and save as a Multi (all parts) or as a Program [single]

Settings for both UVI Workstation and Falcon will be saved automatically with your project if you're working within a DAW.

<span id="page-7-0"></span>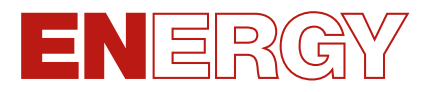

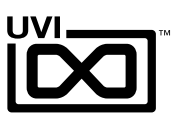

## Preset List

### Presets

#### **Arpeggios**

Balinverted Balladisiac Clarpsic Analog Columbo Crazy Arp Wheel MarimbArp Noisy Eighty Pop Kellogs Seventy Nine Chords Slow Motion Speed Motion Square Mode Tanger In Zoom Bass

#### **Bass**

BasSolid BaXploitation Dark Side Bass Dirt Clav Distronic Harsh Square Nu Motor Bass Powering Spectro Bass Subbistic **Thrillering** Zapp Land

#### **Bell**

Anabell Bell Ami Delicanalog Bell DK Bells Melli Bello Oldies Bell Organic Bells Pizzi Bells Sergio Bells Space Music Box Strange Bell

Superbe LL Synth Balafon Xylosonic

## **FX**

Big Temple Crazy Take Off Drunk Robot EneR2D2 Fearlight FX Mansion FX Tchkok Madison Square Square Garden Tension

#### **Keys**

Acoustic Like Basikeys Broken Piano Church Engine **Clavinergy** DarKeys Decarpsychord DK Roussel DKlavinet Dramatic Org Electric DK Piano G Funker GranDK Ham Organic Hybrid Harp Innocent Keys Moody Roady Road me Softy Speaker Road Suitcasing Vinyl Pluck Wurlynergy

#### **Leads**

Art Monica Beauty Lead BP Solead Dubstep Lead Funk Energy Mellolead Polead Brassy Short Seq Lead **Skrillergy** Solo DKFein Square Me Tight Solo Wheel You See

#### **Misc**

Brass 5th Wheel Cheap Orchestra Daft Brass Dream Pluck Energuitar Farfisorg Hybrid Power Brass Kingston Vibes Mellolike Orgestra Poly Dirty Poly Stepped **PortaBrassy** Refugees Brass Short Flute Stack Fifth Stepped Stack Stratoskeys Tangerine Brass Top Corn

#### **Pads**

Acoustic Pad Deep Arc DK Fantasy Go to Delphia Gospel Stack Magic Swell Ominous Syn Pad Cycle Pad Problem PaDark Reflexions Simply Beauty Step Pad Step Sweep Energy Thin Brass Pad Typical DK Pad

<span id="page-8-0"></span>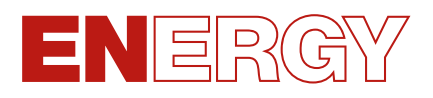

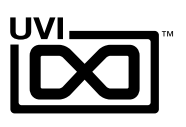

## Links

## UVI

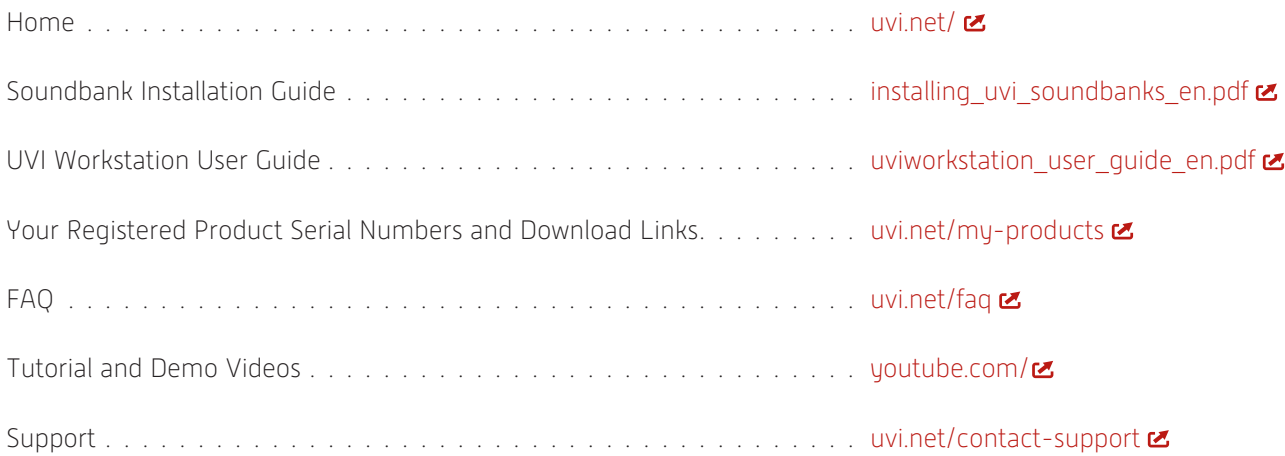

## iLok

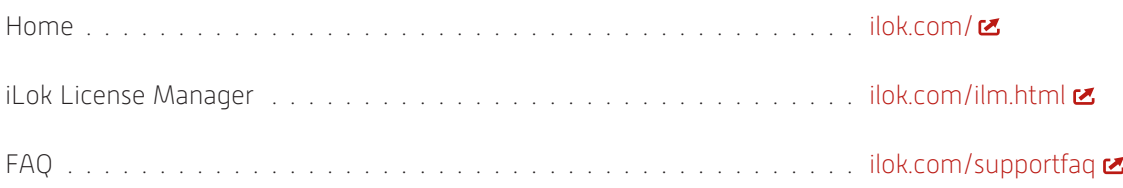

# <span id="page-9-0"></span>ERGY EN.

## Credits and Thanks

## **Produced by UVI**

## **Recording / Editing / Sound Design**

Damien Vallet Kevin Guilhaumou Alain J Etchart

## **Software + Scripting**

Olivier Tristan Remy Muller

### **UI + Design** Nathaniel Reeves

## **Documents**

Nathaniel Reeves Kai Tomita

## **Special Thanks**

Jean-Bernard Emond

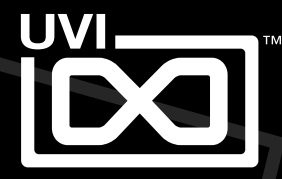

UVI.NET